# **Aktivering av Digisos for manuell nedlasting via SvarInn.**

På grunn av økt mengde søknader om økonomisk sosialhjelp KS, i samarbeid med NAV, valgt å tilby nedlasting av Digisos-søknader via SvarInn manuelt mottak.

Dette fungerer slik:

- Nav tilbyr digital søknad på nav.no
- Søknad blir levert til Fiks-plattformen og gjort tilgjengelig for NAV-kontoret i SvarInn manuelt mottak <https://svarut.ks.no/forsendelser/>

For at dette skal fungere må KS sette det manuelle mottaket i SvarUT opp for den enkelte kommune. Da trenger vi følgende informasjon:

#### **Hvis kommunen ikke allerede har tilgang til Fiks-plattformen (det vil si kommuner som ikke har tatt i bruk MinSide), trenger vi følgende informasjon:**

navn på kommune og kommunenummer

- fødselsnummer (11 siffer) til administrator for kommunen. Denne personen får tilgang til alle tjenester på Fiks-plattformen og ansvaret for å administrere dette.
- e-postadresse for henvendelser fra KS om Fiks og ting relatert til det.
- e-postadresse som skal brukes til henvendelser fra innbyggere
- fakturainformasion (for sending av EHF-faktura):
	- organisasjonsnummer
	- navn på organisasjon
	- juridisk navn
	- komplett postadresse, adresselinjer, postnummer, poststed
	- referanse (Hva skal faktura merkes med?)
	- e-postadresse for fakturahenvendelser
	- Valgfritt:
		- telefonnummer
		- endepunkt-ID

#### **For oppsett av Digisos-leveranse, trenger vi følgende informasjon:**

- postadresse for levering av søknad (navn på NAV-avdeling, adresse, postnummer og poststed)
- organisasjonsnummer for digital levering av søknad i SvarUT (organisasjonsnummer til NAV-avdelingen som skal motta søknad)
- e-postadresse til fagansvarlig for sosialsøknader
- e-postadresse til teknisk ansvarlig for leveranse av sosialsøknader

#### **For oppsett av SvarInn, trenger vi følgende informasjon:**

- navn på mottakersystem (kommunenummer\_kommunenavn\_valgfritt navn, f.eks 4602\_kinn\_nav)
- fødselsnummer og navn på person som skal laste ned søknadene. Denne personen må ha post/arkiv-rollen i Altinn til organisasjonsnummeret til NAV-avdelingen
- e-postadresse for varsel om nye søknader (Varsel vil sendes tre ganger for dagen når søknadene har ligget mer enn to timer.) VIKTIG!

Etter oppsett må personen med tilgang til Post/arkiv-rollen i Altinn gå til <https://svarut.ks.no/mottaker/#/mottaker/> og velge mottakersystem.

- Legg til organisasjonsnummeret til NAV-avdelingen som skal motta søknaden
- Velg forsendelsestype «nav.digisos»
- Velg nivå Alle

#### Skal se noe slikt ut:

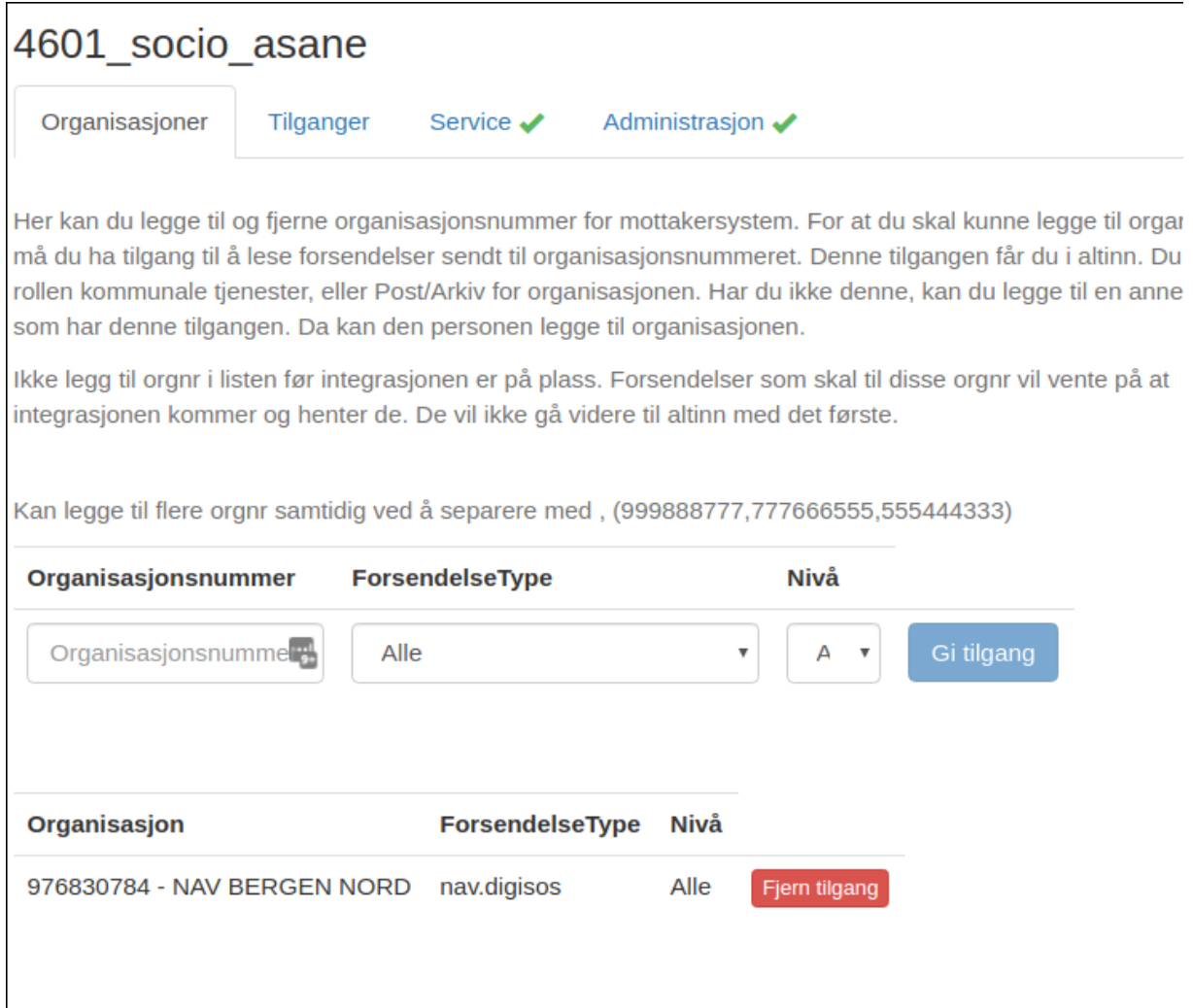

Send en e-post til [fiks@ks.no](mailto:fiks@ks.no) når organisasjonsnummeret er lagt til mottakersystem. KS vil da aktivere Digisos.

Administrator vil nå få e-post når første søknad er kommet i SvarUt.

Administrator henter søknadene på <https://svarut.ks.no/forsendelser/>

For å laste ned søknadene må administrator

- velge «innkommende forsendelser»
- laste ned filer og importer fra zip-fil til Sosialsystem
- sette forsendelse manuelt mottak

Når kommunen i neste steg skal koble fagsystemet direkte til Digisos, vil det være et krav at kommunen er med i Digifin-ordningen.

## **Fyll ut informasjon i tabellene nedenfor og send de til [fiks@ks.no](mailto:fiks@ks.no)**

### **Hvis kommunen ikke allerede har tilgang til Fiks-plattformen (det vil si kommuner som ikke har tatt i bruk MinSide), trenger vi følgende informasjon:**

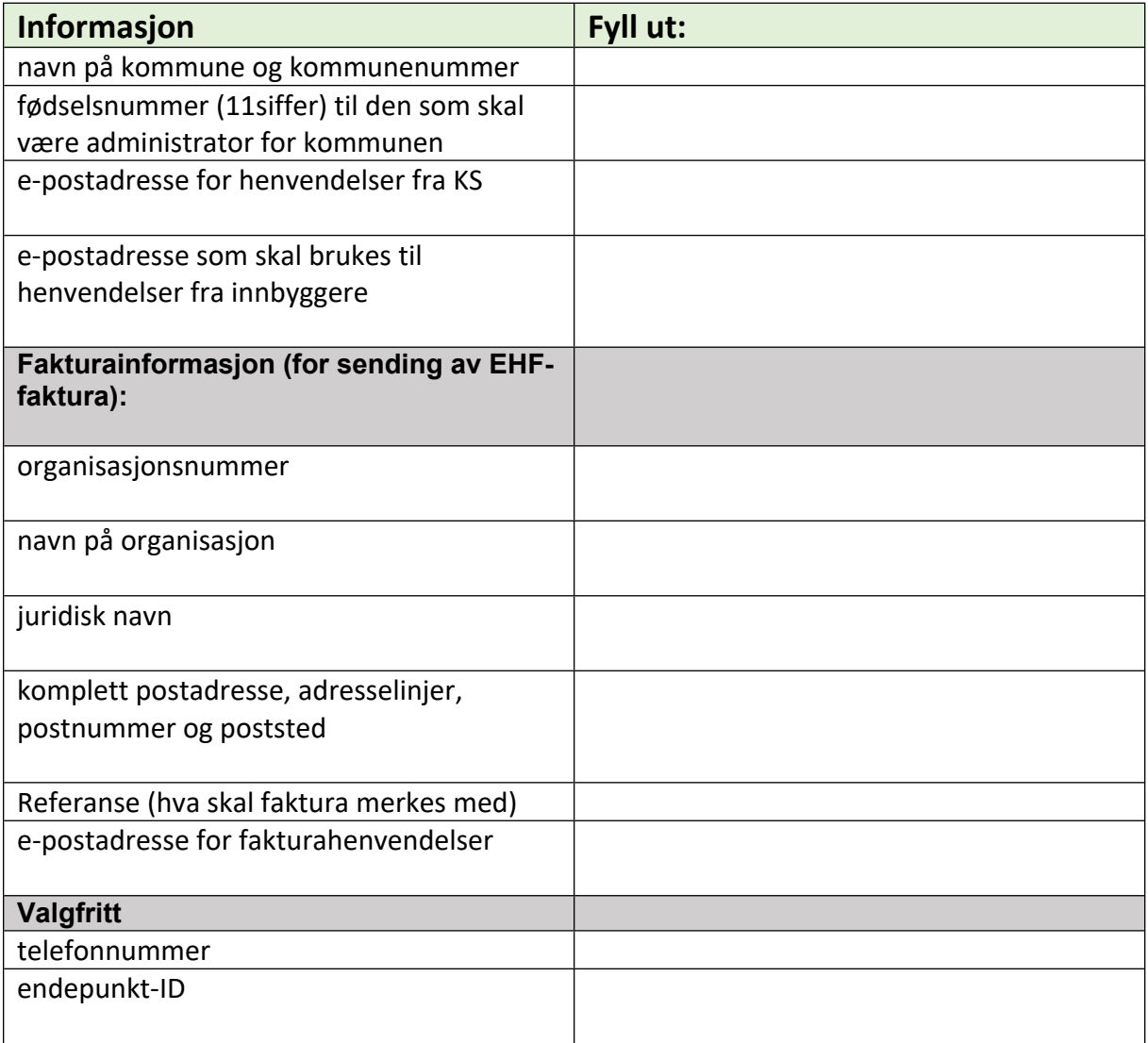

## **For oppsett av Digisos-leveranse, trenger vi følgende informasjon:**

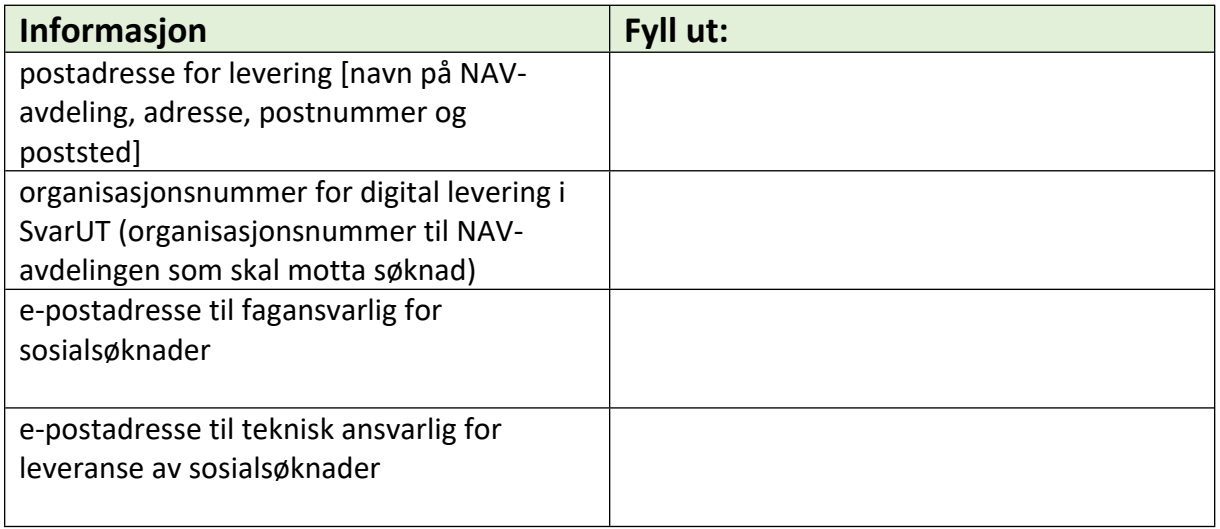

## **For oppsett av SvarInn, trenger vi følgende informasjon:**

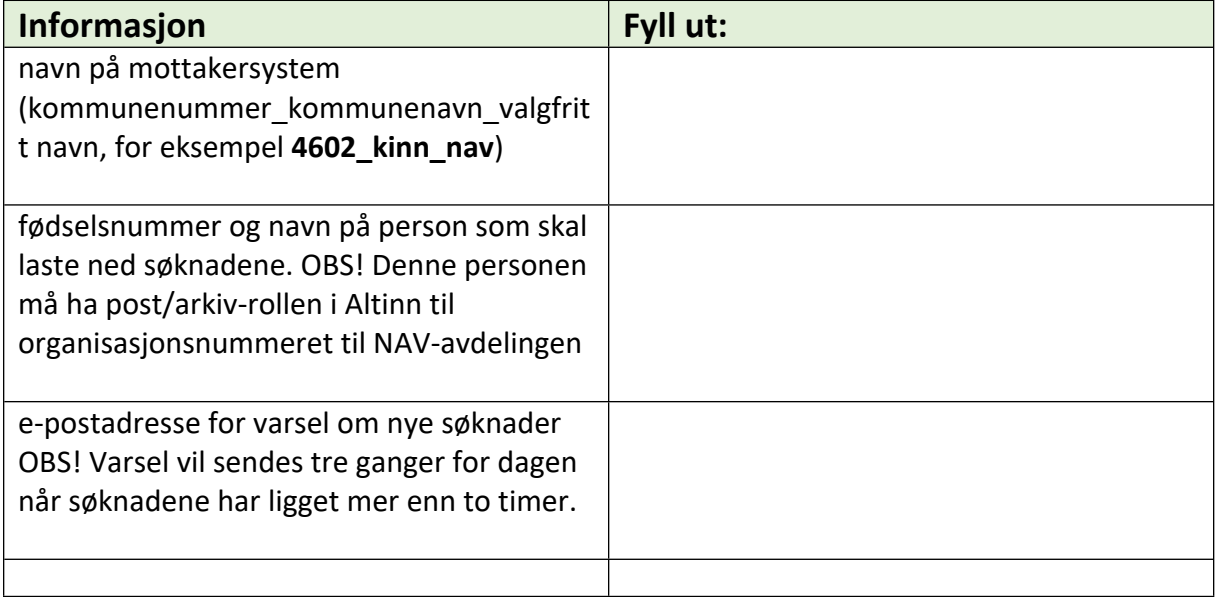